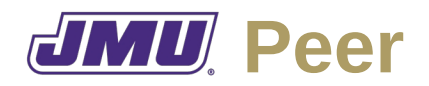

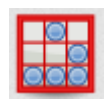

## **Overview**

JMU Peer is a desktop application that is that allows members of a group/team to evaluate their peers.

# **Typical Workflow**

When a course is designed (or modified), the faculty member for that course will create a template that lists all of the assessment categories (e.g., planning, leadership, communication, tool use, task completion), the weights for each category, all of the assessments in each category, and the scoring system to be used for each assessment. Categories may be subdivided (e.g., task completion may be subdivided into programming, testing, documentation).

At the start of each semester, the faculty member will create an instance document for each student, in each group, in each course (or each section of a course). Each instance document will include a list of all students in the groups (because each student will evaluate themself and all of the other members of the group).

As the semester progresses, each student will enter the scores that they give to each member of the group. Each student may also need to export the scores so the faculty member can import them into Group.

As the semester progresses (and at the end of the semester) the students may be required to submit their evaluations so the faculty member can combine them to determine the group's overall assessment of each member of that group.

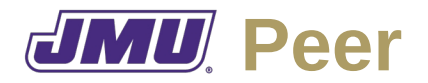

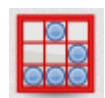

## **Faculty Needs**

As a member of the faculty I need to…

#### **Related to Templates**

- F1. Describe the categories in a peer evaluation.
- F2. Describe the assessments in a category.
- F3. Describe the response type for an assessment (e.g., Likert Scale, Alternatives, Short Answer)
- F4. Describe a group.
- F5. Assign unnamed individuals to groups (e.g., this group has five members).
- F6. Describe the algorithm that should be used to combine responses from assessments into multiple respondents.
	- F6.1. Describe min/max rules.
	- F6.2. Describe range rules.
	- F6.3. Describe total rules (e.g., weighted total, raw total).
	- F6.4. Describe average rules (e.g., mean, weighted mean, median).
	- F6.5. Describe conversion rules (e.g., from letter to number).
- F7. Save a template of a peer evaluation (e.g., so that it can be used in multiple sections and/or in multiple semesters for multiple teams).
- F8. Open a template a peer evaluation.
- F9. Edit a template of a peer evaluation.

#### **Related to Instances**

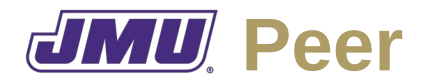

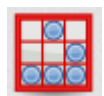

- F10. Assign names to individuals.
- F11. Save an instance of a peer assessment.
- F12. Open an instance of a peer assessment.
- F13. Edit an instance of a peer assessment.
- F14. Combine peer assessments from multiple team members.
- F15. Assign faculty grades to individual team members based on combined peer assessments.

F15.1. Describe the reason for a faculty grade.

- F16. Export combined grades for use in Group.
- F17. Export final grades for all individuals in CSV format so that they can be uploaded to Canvas and/or imported into a spreadsheet.

### **Student Needs**

As a student I need to…

#### **Related to Instances**

- S1. Open an instance.
- S2. Provide responses for each assessment and each team member.
- S3. Save the instance.
- S4. Edit the responses.